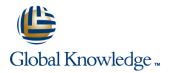

# **Voice over IP Fundamentals**

# Duration: 5 Days Course Code: GK3277

#### **Overview:**

The aim of this course is for delegates to gain essential data networking and Voice over IP (VoIP) knowledge in a single, week-long class. In this course, you will learn how VoIP works, why VoIP works, and how to use VoIP

## **Target Audience:**

This class is for people who need to understand VoIP technology. IT managers, technical sales/marketing personnel, consultants, network designers and engineers, product design engineers developing integrated-services products, telecom technicians and managers integrating PBX services within data networks, and systems administrators who will manage a converged network would benefit from this course.

## **Objectives:**

- At the end of this course delegates will be able to;
- Core concepts of how Internet Protocol (IP) carries a VoIP packet
- Configure DHCP and DNS to support IP telephony
- Real-Time Transport Protocol (RTP)
- Session Initiation Protocol (SIP) Call set up, Instant Messaging, Presence
- Session Description Protocol (SDP)
- The H.323 protocol suite, including H.225, RAS, and H.245
- The role of endpoints, gatekeepers, gateways, and MCU in an H.323 network
- SIP proxy, Session Border Controller (SBC), and SIP softswitch

- Media Gateway Control Protocol (MGCP) analysis
- MGCP architecture
- A technical comparison of H.323, SIP, and MGCP
- How to implement QoS to ensure the highest voice quality over your IP networks
- The impact of jitter, latency, and packet loss on VoIP networks
- How to use Wireshark to decode and troubleshoot RTP, SIP, MGCP, and H.323 call flows
- Configure the trixbox Softswitch and SIP proxy
- Configure SIP gateways and softphones
- Security issues to consider when setting up VoIP

## Prerequisites:

The skills and knowledge required for a delegate to sit this course are as follows

TCP/IP Networking
 Telecommunications Fundamentals

### Follow-on-Courses:

- Cipt1v6
- Citp2v6
   GK3285

- GR320

# **Testing and Certification**

There are no exams associated with this course.

# Content:

## Packetizing Voice

- Key architectural VoIP components
- End-to-end voice transmission
- Packetizing voice (encapsulation)
- Transmission time allocationQoS and capacity considerations
- Sources of delay
- Coder processing delay (Think Time)
- Algorithmic delay (Look Ahead)
- Packetization delay
- Serialization delay
- Queuing delay
- Jitter buffer function
- VoIP QoS requirements: Packet Loss, Latency, Jitter

### VoIP in the LAN

- MAC address
- IP address and ARP
- Ethernet switching
- Logical and physical segmentation
- VLAN 802.1Q/P
- 802.3af Power over Ethernet (POE)

#### IP Networking

- IP addressing
- Static routing
- OSPF
- EIGRP

#### **TCP/IP Review**

- Transmission Control Protocol (TCP)
- VoIP protocols that use TCP
- User Datagram Protocol (UDP)
- VoIP protocols that use UDP

### SIP-Related IP Services

- DNS
- How SIP uses DNS
- DHCP
- How IP telephony uses DHCP

#### Voice Compression

- G.711 u-law and a-law
- **G**.729
- G.723.1

#### Real-Time Transport Protocol (RTP)

- Dealing with packet Loss, latency, jitter
   How various protocols define the RTP
- session
- Session Description Protocol
- H.245 terminal capabilities
- The RTP profile
- The RTP payload type field
- RTP telephony events (RFC 2833)
- How RTP removes jitter

Configure a DNS zone, NAPTR, SRV, and A records as needed to support VoIP services.

Lab 6: Implement DHCP

Configure DHCP services on your LAN to support VoIP gateways and phones.

Lab 7: Calling Without a SIP Proxy

Call without a SIP proxy.

Lab 8: UA Registration

Register a UA with a proxy.

Lab 9: VoIP Island Configuration

Configure VoIP islands.

Lab 10: SIP Ethernet Phone Configuration

Configure a SIP Ethernet phone.

Lab 11: Networking SIP Proxies

Network SIP Proxies.

Lab 12: Dial Plan Implementation

Implement the Dial Plan.

Lab 13: SIP Softphone Configuration

Configure a SIP softphone.

Lab 14: Capturing and Analyzing RTP using Wireshark

Use Wireshark and Port Spanning to capture and analyze RTP.

Lab 15: Codec MOS Testing

Lab 19: Codec Negotiation (Offer/Answer)

Configure automatic codec negotiation and observe how SIP negotiates codecs (OFFER/ANSWER).

Lab 20: DTMF RFC 2833 and SIP INFO

Configure two different techniques that support accurate and reliable DTMF transmission.

Lab 21: Using Wireshark for Capture and Analysis

Use Wireshark to capture and analyze RTCP (QoS) reports.

Lab 22: SIP REGISTER Authentication

Configure a SIP phone to authenticate prior to joining a SIP network.

Lab 23: SIP INVITE Authentication

Configure a SIP proxy to confirm the calling party prior to processing the call.

Lab 24: SIP Call Flow Analysis

Using Wireshark, analyze typical call processing such as a normal call, busy call, abandoned call, and call transfer. Learn how to use Wireshark to troubleshoot problems with call processing.

Lab 25: Wi-Fi Radio Configuration

Configure a Wi-Fi radio.

Lab 26: Wi-Fi SIP Phone Configuration

Configure a Wi-Fi SIP phone.

Lab 27: SIP Trunking

Configure SIP trunking between two SIP

| How RTP handles packet loss                                         | Configure various codecs and make test calls                         | PBXs, and learn the process of connecting to        |
|---------------------------------------------------------------------|----------------------------------------------------------------------|-----------------------------------------------------|
| How RTP identifies the talking party                                | to compare voice quality (G.711, G.729, and                          | the PSTN using ITSP rather than buying your         |
| How RTP handles silence suppression                                 | G.723.1).                                                            | own PSTN gateways and connecting using              |
| <ul> <li>How RTP is used to mix voice (conference calls)</li> </ul> |                                                                      | conventional TDM or analog methods.                 |
| The RTP header                                                      | Lab 16: Increasing Packet Intervals                                  |                                                     |
| RTP Control Protocol (RTCP)                                         |                                                                      | Lab 28: trixbox Meet-Me Conferencing                |
| SDES                                                                |                                                                      |                                                     |
| Sender/receiver reports                                             | Reduce bandwidth consumption by 50% or                               |                                                     |
| Bye reports                                                         | more by increasing packet intervals and<br>witness the QoS tradeoff. | Lab 29: trixbox Voice Mail                          |
| SIP Architecture                                                    |                                                                      | Lab 30: QoS Performance Testing                     |
| SIP architecture                                                    | Lab 17: Codec Bandwidth Testing                                      |                                                     |
| Proxy: stateful, stateless, call stateful,                          | , , , , , , , , , , , , , , , , , , ,                                |                                                     |
| Session Border Controller                                           |                                                                      | Install SolarWinds Engineer's Edition and use       |
| SIP methods: INVITE, ACK, BYE, CANCEL,                              | Test the amount of bandwidth actually                                | WAN Killer and SolarWinds SNMP tools to             |
| REGISTER, INFO, PRACK, etc.                                         | consumed by different types of voice                                 | test QoS performance.                               |
| SIP response codes: 1xx, 2xx, 3xx, 4xx, 5xx, 6xx                    | compression.                                                         |                                                     |
| SIP headers (To:, From:, Call-ID:, Allows:                          |                                                                      | Lab 31: VoIP Gateway DiffServ Configuration         |
| Required, Via)                                                      | Lab 18: Silence Suppression                                          |                                                     |
| Session Description Protocol (SDP)                                  |                                                                      |                                                     |
| SIP Addressing, Session Control, and Call                           |                                                                      | Configure DiffServ on your VoIP gateway.            |
| Setup                                                               | Silence suppression and witness any QoS                              |                                                     |
| •                                                                   | tradeoff. Activate and test silence                                  |                                                     |
| SIP Uniform Resource Indicators (URIs)                              | suppression.                                                         | Lab 32: Queuing Strategies and QoS<br>Configuration |
| Understand the format of SIP URIs and how                           |                                                                      |                                                     |
| URIs interoperate with                                              |                                                                      |                                                     |
| PSTN dialing plans, e-mail systems, and                             |                                                                      | Configure various queuing strategies, apply         |
| web pages                                                           |                                                                      | service policies on your router, and witness        |
| Generic URI information (RFC 2396)                                  |                                                                      | the results. Perform file transfer and voice        |
| Direct or Proxy                                                     |                                                                      | services on the same network and witness            |
| PSTN number (RFC 2808)                                              |                                                                      | the results of proper and poor QoS                  |
| Instant messaging                                                   |                                                                      | configuration.                                      |
| Presence                                                            |                                                                      |                                                     |
| In registrations                                                    |                                                                      |                                                     |
| Content-Type Header                                                 |                                                                      |                                                     |
| SIP Call Flow Examples                                              |                                                                      |                                                     |
| Review how SIP calls are set up for                                 |                                                                      |                                                     |
| applications like PSTN, instant messaging,                          |                                                                      |                                                     |
| VoIP, and more in this technical, in-depth                          |                                                                      |                                                     |
| analysis of the protocol.                                           |                                                                      |                                                     |
| Call attempt - unsuccessful                                         |                                                                      |                                                     |
| Presence subscription                                               |                                                                      |                                                     |
| Registration                                                        |                                                                      |                                                     |
| Presence notification                                               |                                                                      |                                                     |
| Instant Message Exchange                                            |                                                                      |                                                     |
| Call setup - successful                                             |                                                                      |                                                     |
| Cancel                                                              |                                                                      |                                                     |
| Vacant number                                                       |                                                                      |                                                     |
| <ul><li>100rel</li><li>www authenticate</li></ul>                   |                                                                      |                                                     |
| SIP Syntax                                                          |                                                                      |                                                     |
| Request Message                                                     |                                                                      |                                                     |
| Response Message                                                    |                                                                      |                                                     |
| The Start Line                                                      |                                                                      |                                                     |
| Via Header                                                          |                                                                      |                                                     |
| SIP Dialog                                                          |                                                                      |                                                     |

From HeaderTo Header

info@globalknowledge.be

- Call-ID Header
- Dialog State
- CSeq Header
- Max-Forwards Header
- Proxy-Authenticate Header
- Contact Header
- Expires Header
- User-Agent Header
- Content-Length Header
- Allow Header
- Supported Header

# **Session Description Protocol**

- v= Header
- o= Header
- s= Header
- C= Header
- t= Header
- m= Header
- a= Header
- Offer/Answer Model
- SDP Offer/Answer Rules
- UPDATE Method
- RTP SEND and RECV Defined
- Media Direction and RTCP
- How RTCP Works
- Placing a Call on HOLD

# SIP NAT Traversal

- One-Way Voice Results
- Full Cone NAT
- IP Address Restricted NAT
- Port Restricted NAT
- Symmetric NAT
- Simple Traversal of UDP through NATs
- Traversal Using Relay NAT
- NAT with Embedded SIP Proxy
- Public VoIP Example

### Media Gateway Control Protocol (MGCP)

- Architecture
- Verbs: CRCX, MDCX
- Responses
- Packages (DTMF, Line, Trunk, Generic, etc.)
- Parameter lines\
- Sample call flow protocol analysis

## <u>H.323</u>

- ASN.1 primer
- H.323 architecture
- Gatekeeper
- Gateway
- MCU
- Terminal
- H.323 versions
- H.323 gatekeeper-controlled call flow example

## Queuing

Priority queuing

- Weighted fair queuing
- Weighted precedence
- Traffic policing and traffic shaping
- Low latency queuing
- The effects of data traffic and fair queuing on VoIP
- Mixing voice and data traffic effectively
- Determining bandwidth needs for voice traffic
- Assessing the impact of voice on data networks
- Low speed links
- High speed links

#### **QoS-Related Networking Protocols**

- Differentiated Services (DiffServ)
- Call Admission Control

## Labs

Lab 1: Network Hardware Installation

Install the network hardware.

Lab 2: Cisco IOS Command Line Interface Configuration

Configure Cisco IOS Command Line Interface via Telnet and console port access.

Lab 3: Configure VLAN

Configure VLAN for secure voice and data separation.

Lab 4: IP Network Configuration

Configure an IP network using static routing.

Lab 5: Implement DNS

## **Further Information:**

For More information, or to book your course, please call us on 0800/84.009

info@globalknowledge.be

www.globalknowledge.be